IBM SPSS Collaboration and Deployment Services Versione 6 Release 0

# *Guida alla risoluzione dei problemi*

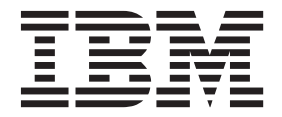

#### **Nota**

Prima di utilizzare queste informazioni ed il prodotto supportato, leggere le informazioni contenute in ["Informazioni](#page-30-0) [particolari" a pagina 27.](#page-30-0)

#### **Informazioni sul prodotto**

La presente edizione si applica a 6, release 0, modifica 0 di IBM SPSS Collaboration and Deployment Services e tutte le release e le modifiche successive se non diversamente indicato nelle nuove edizioni.

## **Indice**

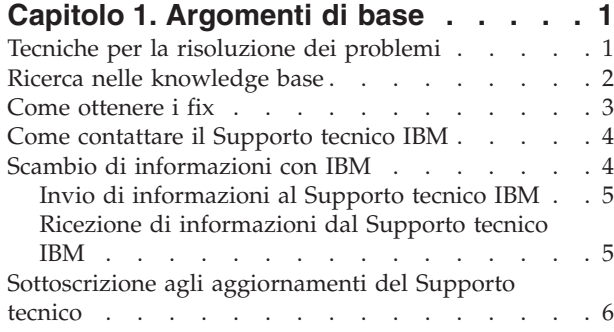

#### **[Capitolo 2. Risoluzione dei problemi di](#page-12-0) [IBM SPSS Collaboration and](#page-12-0)**

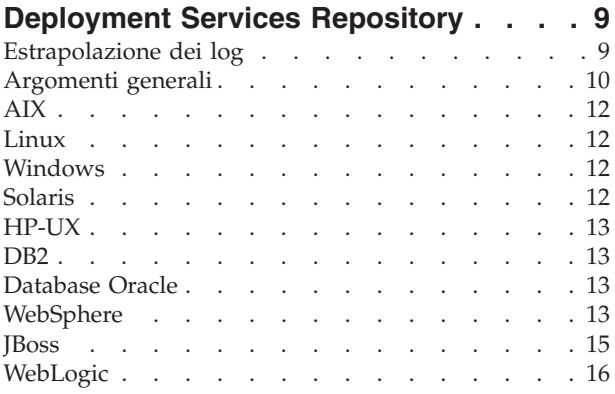

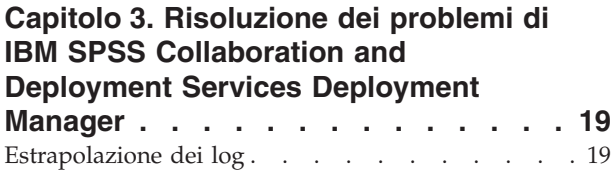

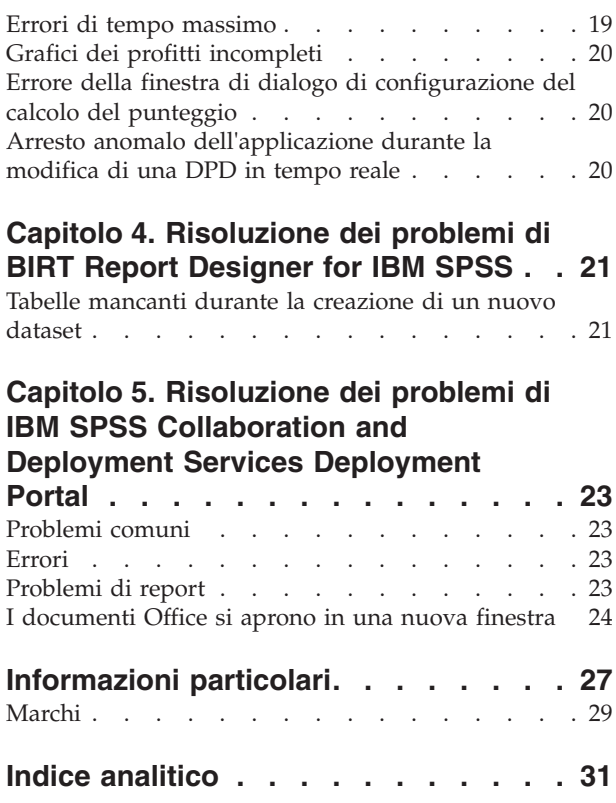

## <span id="page-4-0"></span>**Capitolo 1. Argomenti di base**

## **Tecniche per la risoluzione dei problemi**

L'approccio seguito nella risoluzione dei problemi è sistematico. L'obiettivo è determinare il perché di un problema e come risolverlo.

La prima fase nel processo è descrivere il problema nella sua interezza. La descrizione del problema aiuta l'utente e il rappresentante del supporto tecnico IBM a identificare la possibile causa scatenante del problema. In questa fase bisogna porsi le seguenti domande basilari:

- v Quali sono i sintomi del problema?
- Dove si evidenzia il problema?
- Quando si evidenzia il problema?
- v Quali sono le condizioni che determinano l'evidenziarsi del problema?
- v È possibile riprodurre il problema?

Rispondendo a queste domande si ottiene una descrizione chiara del problema che può agevolarne la risoluzione.

#### **Quali sono i sintomi del problema?**

Quando si comincia a descrivere un problema, la domanda più ovvia è cosa costituisce un problema. La domanda è solo in apparenza banale, giacché la si può scomporre in altre domande sempre più centrate e offrire un'immagine più descrittiva del problema. Alcuni esempi sono:

- v Chi o cosa segnala il problema?
- v Quali sono i codici e i messaggi di errore?
- v Che tipo di guasto evidenzia il sistema? Ad esempio, è in un loop, è bloccato, ha subito un arresto anomalo o un calo delle prestazioni, oppure genera risultati errati?

#### **Dove si evidenzia il problema?**

Determinare l'origine del problema non è sempre facile, tuttavia è una delle fasi più importanti nella risoluzione di un problema. Numerosi livelli di tecnologia si frappongono tra i componenti segnalanti il problema e quelli che ne subiscono le conseguenze. Reti, dischi e driver sono solo alcuni dei componenti da contemplare durante l'indagine del problema.

Le seguenti domande aiutano puntare sull'ubicazione del problema per isolarne il livello:

- v Il problema è specifico per una piattaforma o sistema operativo oppure accomuna più piattaforme o sistemi operativi?
- v L'ambiente e la configurazione attuali sono supportati?

Seppure un livello segnali un problema, ciò non presuppone che esso sianecessariamente l'origine. Una componente dell'identificazione dell'origine di un problema è comprendere l'ambiente in cui emerge. Dilungarsi nella descrizione dell'ambiente del problema, includendo informazioni su sistema operativo e versione, tutto il software e relative versioni, così come informazioni sull'hardware. Confermare che l'esecuzione avviene in un ambiente la cui configurazione è supportata. Numerosi problemi possono essere ricondotti a livelli di software incompatibile, non concepito per essere eseguito contemporaneamente.

### <span id="page-5-0"></span>**Quando si evidenzia il problema?**

Sviluppare una cronologia dettagliata degli eventi che hanno preceduto il guasto, soprattutto nei casi di guasti occasionali. È più facile farlo procedendo a ritroso: partendo dall'ora esatta in cui è stato segnalato l'errore (il più precisamente possibile, anche al millesimo di secondo) e procedendo a ritroso attraverso tutti i log e le informazioni disponibili. Di solito, è necessario ripercorrere gli eventi solo fino al primo a dimostrarsi sospetto riscontrato nel log diagnostico.

Per sviluppare una cronologia dettagliata degli eventi, rispondere alle seguenti domande:

- v Il problema si verifica solo a un particolare orario del giorno o della notte?
- v Con quanta frequenza di verifica il problema?
- v Qual è la sequenza di eventi che conducono al momento in cui viene segnalato il problema?
- v Il problema è susseguente a una modifica apportata all'ambiente, come l'aggiornamento o l'installazione di software o hardware?

Rispondendo a questi tipi di domande può offrire un punto di riferimento da cui indagare del problema.

#### **Quali sono le condizioni che determinano l'evidenziarsi del problema?**

Conoscere quali sistemi e applicazioni erano in esecuzione al momento dell'emergere del problema, è importante nel processo di risoluzione. Le domande sull'ambiente possono contribuire a identificare la causa scatenante del problema:

- v Il problema emerge sempre durante la stessa attività?
- v È necessario il verificarsi di una determinata sequenza di eventi per far emergere il problema?
- v Il problema coinvolge anche altre applicazioni?

Rispondere a domande di questo tipo può contribuire descrivere l'ambiente in cui emerge il problema e correlare le dipendenze. Si ricordi che seppure alcuni problemi emergano tutti contemporaneamente, ciò non presuppone che siano correlati.

### **È possibile riprodurre il problema?**

Dal punto di vista della risoluzione dei problemi, il problema ideale è uno che possa essere riprodotto. Di solito, potendo riprodurre un problema, si può fare ricorso a un insieme più vasto di strumenti e procedure per svolgere le indagini. Tuttavia, i problemi riproducibili recano con sé lo svantaggio che, se compromettono in modo sostanziale l'attività, si preferisce non si ripetano. Pertanto, se possibile, ricreare il problema in un ambiente di prova o sviluppo, che di norma offre una maggiore flessibilità e controllo durante l'indagine.

- v È possibile ricreare il problema su un sistema di prova?
- v Lo stesso tipo di problema incide su più utenti o applicazioni?
- v È possibile ricreare il problema eseguendo un unico comando, un insieme di comandi o una particolare applicazione?

## **Ricerca nelle knowledge base**

Le soluzioni ai problemi sono spesso reperibili ricercando nella knowledge base IBM. Ottimizzare i risultati utilizzando le risorse, gli strumenti di supporto e i metodi di ricerca disponibili.

#### **Informazioni su questa attività**

Sebbene sia possibile reperire informazioni utili eseguendo ricerche nel centro informazioni IBM® SPSS Collaboration and Deployment Services, conviene tuttavia non limitarsi a quanto riportato per trovare risposte o risolvere problemi.

### <span id="page-6-0"></span>**Procedura**

Per ricercare le informazioni necessarie nelle knowledge base, utilizzare uno o più dei seguenti metodi:

- v Trovare il contenuto necessario utilizzando l['IBM Support Portal.](http://www.ibm.com/support/us/en/) Aggiungere **SPSS Collaboration and Deployment Services** all'elenco di prodotti, unitamente a tutti gli altri prodotti IBM posseduti. IBM Support Portal propone una visione unificata e centralizzata di tutti gli strumenti e le informazioni offerte dal supporto tecnico per l'intera gamma di sistemi, software e servizi IBM. IBM Support Portal propone un punto d'accesso unico all'intero portafoglio del supporto elettronico IBM. Le pagine possono essere personalizzate in funzione delle informazioni e risorse necessarie alla prevenzione di problemi e ad accelerarne la risoluzione. Prendere dimestichezza con IBM Support Portal guardando i [video dimostrativi](https://www.ibm.com/blogs/SPNA/entry/the_ibm_support_portal_videos) concernenti questo strumento. Tali video offrono un'introduzione a IBM Support Portal, esplorano processi di risoluzione dei problemi e altre risorse e dimostrano come personalizzarne le pagine spostando, aggiungendo ed eliminando portlet.
- v Ricercare contenuto IBM SPSS Collaboration and Deployment Services utilizzando una delle seguenti risorse tecniche aggiuntive:
	- IBM SPSS Collaboration and Deployment Services [technotes](http://www-947.ibm.com/support/entry/portal/All_troubleshooting_links/Software/Information_Management/SPSS_Collaboration_and_Deployment_Services) e [APAR \(segnalazioni di problemi\)](http://www.ibm.com/search/csass/search?q=&ibm-go-btn.x=0&ibm-go-btn.y=0&ibm-go-btn=Go&sn=spe&filter=language:en+collection:dblue+ibmcontenttypeid:CT748&prod=S639905H04199W07::)
	- Sito Web del Supporto tecnico IBM SPSS Collaboration and Deployment Services [http://www-](http://www-947.ibm.com/support/entry/portal/Overview/Software/Information_Management/SPSS_Collaboration_and_Deployment_Services)[947.ibm.com/support/entry/portal/Overview/Software/Information\\_Management/](http://www-947.ibm.com/support/entry/portal/Overview/Software/Information_Management/SPSS_Collaboration_and_Deployment_Services) [SPSS\\_Collaboration\\_and\\_Deployment\\_Services](http://www-947.ibm.com/support/entry/portal/Overview/Software/Information_Management/SPSS_Collaboration_and_Deployment_Services)
	- – [IBM Redbooks](http://www.redbooks.ibm.com/cgi-bin/searchsite.cgi?query=SPSS&SearchOrder=1&SearchFuzzy=FALSE)
- v Ricercare contenuto utilizzando la ricerca per testata IBM. Utilizzare la ricerca per testata IBM digitando la stringa di ricerca nel campo Cerca su qualsiasi pagina di ibm.com®.
- v Ricercare contenuto servendosi anche di motori di ricerca esterni, quali Google, Yahoo o Bing. Se si utilizza un motore di ricerca esterno, la probabilità che i risultati della ricerca non includano informazioni che non fanno parte del dominio ibm.com. Tuttavia, a volte è possibile trovare utili informazioni risolutive sui prodotti IBM nei newsgroup, forum e blog che non fanno parte di ibm.com.

**Suggerimento:** Includere "IBM" e il nome del prodotto nella ricerca, se si è alla ricerca di informazioni legate a un prodotto IBM.

## **Come ottenere i fix**

È possibile che sia disponibile il fix di un prodotto in grado di risolvere il problema.

#### **Procedura**

Per trovare e installare i fix:

- 1. Qualora non lo sia già, installare IBM Installation Manager.
- 2. Determinare il fix necessario.
	- a. Verificare quali siano i fix consigliati per IBM SPSS Collaboration and Deployment Services per confermare che il livello di manutenzione del software sia il più recente.
	- b. Determinare seIBM abbia già pubblicato un fix per risolvere il problema. Nel file README della documentazione di IBM SPSS Collaboration and Deployment Services scorrere l'elenco dei problemi risolti per rilevare i fix pack e refresh pack disponibili.
- 3. Scaricare il fix.
	- a. Aprire il documento di download e seguire il collegamento nella sezione Scarica Package.
	- b. Durante lo scaricamento del file, assicurarsi che il nome del file di manutenzione non venga modificato. Le modifiche potrebbero essere intenzionali o involontarie provocate da determinati browser Web o programmi di utilità per il download.
- 4. Applicare il fix.
	- a. Attenersi alle istruzioni riportate nella sezione Istruzioni di installazione del documento di download.

<span id="page-7-0"></span>b. Registrarsi per ricevere notifiche email settimanali sulle fix e altre informazioni di supporto di IBM

## **Come contattare il Supporto tecnico IBM**

Il Supporto tecnico IBM assiste nell'eliminazione dei difetti, risponde a domande frequenti e ripete i rilevamenti.

#### **Premessa**

.

Dopo aver tentato di trovare una risposta o una soluzione utilizzando le opzioni di supporto fai-da-te online come technotes, contattare il Supporto tecnico IBM. Prima di contattare il Supporto tecnicoIBM, occorre che la società o organizzazione di appartenenza abbia un contratto di sottoscrizione e supporto software IBM attivo e che si sia un utente autorizzato a inoltrare problemi a IBM. Per informazioni sul tipo di assistenza disponibile, consultare la sezione [Support portfolio](http://www14.software.ibm.com/webapp/set2/sas/f/handbook/offerings.html) nel *Software Support Handbook*.

#### **Procedura**

Per contattare il Supporto tecnico IBM ed esporre un problema, completare le seguenti fasi:

- 1. Definire il problema, raccogliere le informazioni di sfondo e determinarne la gravità. Per assistenza, consultare la sezione [Getting IBM](http://www14.software.ibm.com/webapp/set2/sas/f/handbook/getsupport.html)® support nel *Software Support Handbook*.
- 2. Raccogliere informazioni diagnostiche.
- 3. Inoltrare il problema al Supporto tecnico IBM utilizzando uno dei seguenti metodi:
	- v Software: con la funzione IBM Support Assistant (ISA) è possibile aprire, aggiornare e visualizzare le richieste di servizio inoltrate a IBM, oltre ad allegare tutti gli eventuali dati raccolti in merito alle stesse, riducendo i tempi di analisi e risoluzione.
	- v Online: attraverso [IBM Support Portal](http://www.ibm.com/software/support/) che consente di aprire, aggiornare e visualizzare tutte le richieste di servizio nel portlet Richieste di servizio alla pagina omonima.
	- v Telefono: per ottenere il numero di telefono dell'area geografica di competenza, consultare la pagina Web [Directory of worldwide contacts.](http://www.ibm.com/planetwide/)

#### **Risultati**

Se il problema inoltrato si riferisce a un difetto software oppure a documentazione mancante o non accurata, il Supporto tecnicoIBM crea un APAR (Authorized Program Analysis Report). L'APAR descrive il problema in modo dettagliato. Quando possibile, il Supporto tecnico IBM fornisce una soluzione temporanea da implementare fino a quando l'APAR non viene risolto oppure viene rilasciata una correzione. IBM pubblica gli APAR risolti sul sito Web del Supporto tecnico IBM quotidianamente, per consentire agli altri utenti che rilevano lo stesso problema di avvalersi delle stesse soluzioni.

Prepararsi a collaborare con il rappresentante del supporto tecnico con IBM utilizzando IBM Assist On-site, un plug-in per l'assistenza da remoto che è possibile scaricare sul proprio computer. Il rappresentante del supporto tecnico IBM potrebbe servirsi di IBM Assist On-site per visualizzare il vostro desktop, condividendo con voi il controllo del mouse e della tastiera. Questo strumento può ridurre i tempi di identificazione del problema, raccolta dei dati necessari e risoluzione. Per ulteriori informazioni, consultare [IBM Assist On-site.](http://www.ibm.com/support/assistonsite/)

## **Scambio di informazioni con IBM**

Per diagnosticare o identificare un problema, potrebbe essere necessario fornire al Supporto tecnico IBM dati e informazioni sul sistema. In altri casi, il Supporto tecnico IBM potrebbe fornire strumenti o programmi di utilità per identificare il problema.

## <span id="page-8-0"></span>**Invio di informazioni al Supporto tecnico IBM**

Per ridurre i tempi di risoluzione dei problemi, inviare le informazioni di identificazione e diagnostica al Supporto tecnico IBM.

### **Procedura**

Per inoltrare le informazioni di diagnostica al Supporto tecnico IBM:

- 1. Aprire il PMR (Problem Management Record). Utilizzare IBM® [Support Assistant](http://www.ibm.com/software/support/isa/) oppure lo [strumento](http://www.ibm.com/support/servicerequest) [Service Request.](http://www.ibm.com/support/servicerequest)
- 2. Raccogliere i dati diagnostici necessari. I dati diagnostici contribuiscono a ridurre i tempi di risoluzione del PMR. Raccogliere i dati diagnostici manualmente o automaticamente:
	- v Raccogliere i dati manualmente.
	- v Raccogliere i dati automaticamente. Utilizzare [IBM Support Assistant \(ISA\) Lite](http://www.ibm.com/software/support/isa/download.html) per raccogliere i dati necessari.
- 3. Comprimere i file utilizzando il formato .zip o .tar.
- 4. Trasferire i file a IBM. Utilizzare uno dei seguenti metodi:
	- [IBM Support Assistant](http://www.ibm.com/software/support/isa/)
	- [Lo strumento Service Request](http://www.ibm.com/support/servicerequest)
	- v Metodi standard per il caricamento dei dati: FTP, HTTP
	- Metodi per il caricamento sicuro dei dati: FTPS, SFTP, HTTPS
	- E-mail

Tutti i metodi per lo scambio dei dati sono illustrati sul sito web IBM del supporto tecnico .

## **Ricezione di informazioni dal Supporto tecnico IBM**

Talvolta è possibile si riceva richiesta dal rappresentante del Supporto tecnico IBM di scaricare strumenti diagnostici o altri file. Utilizzare FTP per scaricarli.

#### **Premessa**

Appurare di avere ricevuto dal rappresentante del Supporto tecnicoIBM le informazioni sul server designato per il download dei file, nonché la directory e i nomi file da accedere.

#### **Procedura**

Per scaricare i file dal Supporto tecnico IBM:

- 1. Utilizzare FTP per connettersi al sito fornito dal rappresentante del Supporto tecnicoIBM ed accedere con ID utente **anonymous**. Utilizzare il proprio indirizzo e-mail come password.
- 2. Accedere alla directory designata:
	- a. Accedere alla directory /fromibm. cd fromibm
	- b. Accedere alla directory fornita dal rappresentante del Supporto tecnico IBM. cd nomedirectory
- 3. Abilitare la modalità binaria per la sessione. binary
- 4. Utilizzare il comando get per scaricare il file specificato dal rappresentante del supporto tecnico IBM. get nomefile.estensione
- 5. Chiudere la sessione FTP. quit

## <span id="page-9-0"></span>**Sottoscrizione agli aggiornamenti del Supporto tecnico**

Per tenersi sempre informati sulle importanti novità concernenti prodotti IBM utilizzati, sottoscrivere ai relativi aggiornamenti.

#### **Informazioni su questa attività**

Sottoscrivendo agli aggiornamenti, si ricevono importanti informazioni tecniche su specifici strumenti e risorse del Supporto tecnico IBM. Sottoscrivere utilizzando uno dei seguenti metodi:

v Sottoscrizioni a feed RSS e social media

Sono disponibili le seguenti sottoscrizioni a feed RSS e social media per IBM SPSS Collaboration and Deployment Services:

– Centro informazioni IBM SPSS Collaboration and Deployment Services il cui feed RSS propone aggiornamenti regolari sulle informazioni proposte.

Per ottenere informazioni generali su RSS, compresi le fasi introduttive per l'uso e un elenco delle pagine Web IBM abilitate per RSS, visitare [www.ibm.com/software/support/rss/](http://www.ibm.com/software/support/rss/) site.

• Notifiche

Con Notifiche è possibile sottoscrivere agli aggiornamenti provenienti dal Supporto tecnico per qualsiasi prodotto IBM. (Notifiche sostituisce Il mio supporto, strumento analogo possibilmente utilizzato in passato). Notifiche consente di specificare se si desidera ricevere annunci via e-mail su base giornaliera o settimanale. Consente inoltre di specificare il tipo di informazione che si desidera ricevere (ad es., pubblicazioni, suggerimenti e consigli, notizie flash su prodotti, anche noti come avvisi, download e driver). È possibile personalizzare e classificare secondo le proprie esigenze i prodotti su cui si desidera ricevere informazioni e i metodi per riceverle.

#### **Procedura**

Per sottoscrivere agli aggiornamenti del Supporto tecnico:

- 1. Sottoscrivere ai feed RSS del Centro informazioni di IBM SPSS Collaboration and Deployment Services, che fornisce aggiornamenti regolari sulle informazioni proposte. Per impostare i feed RSS, accedere alla pagina di configurazione dei feed RSS del centro informazioni.
- 2. Sottoscrivere ai feed RSS di IBM SPSS Collaboration and Deployment Services, che fornisce aggiornamenti per il prodotto sugli ultimi contenuti di IBM Software Support. Per sottoscrivere, accedere alla [pagina dei feed RSS](http://www-947.ibm.com/systems/support/myfeed/xmlfeeder.wss?feeder.requid=feeder.create_public_feed&feeder.feedtype=RSS&feeder.maxfeed=25&OC=SS69YH&feeder.subdefkey=swgimgmt&feeder.channel.title=SPSS%20Collaboration%20and%20Deployment%20Services&feeder.channel.descr=The%20latest%20updates%20about%20SPSS%20Collaboration%20and%20Deployment%20Services) di IBM SPSS Collaboration and Deployment Services.
- 3. Per sottoscrivere a Notifiche, accedere a [IBM Support Portal](http://www.ibm.com/software/support/) e, nel portlet Notifiche, fare clic su **Gestisci tutte le mie sottoscrizioni**.
- 4. Accedere utilizzando l'ID e la password IBM e fare clic su**Invia**.
- 5. Identificare i prodotti e la frequenza con cui si desidera gli aggiornamenti.
	- a. Fare clic sulla scheda **Sottoscrivi**.
	- b. Fare clic su **Gestione delle informazioni** o su un altro marchio software o tipo di hardware.
	- c. Fare clic su **SPSS Collaboration and Deployment Services** e selezionare i nomi di tutti gli eventuali prodotti aggiuntivi in uso. Fare clic su **Continua**.
	- d. Selezionare le preferenze per la ricezione degli aggiornamenti: e-mail, online in una cartella designata oppure come feed RSS o Atom.
	- e. Selezionare i tipi di aggiornamenti sulla documentazione che si desidera ricevere, ad esempio, nuove informazioni su download di prodotti o commenti nei gruppi di discussione.
	- f. Fare clic su **Invia**.

#### **Risultati**

Finché non si decide di modificare le preferenze per i feed RSS e Notifiche, si continueranno a ricevere notifiche sugli aggiornamenti richiesti. Se necessario, tali preferenze possono essere modificate (ad

esempio, se non si utilizza più un prodotto e si comincia a utilizzarne un altro).

#### **Informazioni correlate**

[Feed RSS di IBM Software Support](http://www.ibm.com/software/support/rss/)

[Sottoscrizione a Notifiche per ricevere aggiornamenti sul contenuto di Supporto tecnico](http://www.ibm.com/software/support/einfo.html)

[Notifiche per la pagina di accesso al Supporto tecnico IBM](http://www.ibm.com/support/mynotifications)

[Notifiche per una panoramica sul Supporto tecnico IBM](http://www.ibm.com/software/support/viewlet/my_notifications_viewlet_swf.html)

## <span id="page-12-0"></span>**Capitolo 2. Risoluzione dei problemi di IBM SPSS Collaboration and Deployment Services Repository**

Gli argomenti in questa sezione forniscono informazioni per la risoluzione dei problemi legati a IBM SPSS Collaboration and Deployment Services Repository.

## **Estrapolazione dei log**

Alcuni sintomi o messaggi di errore sono frequenti quando si installa e si utilizza IBM SPSS Collaboration and Deployment Services Repository. Tuttavia, è sempre buona norma fare riferimento ai file di log del repository per determinare la causa di un problema.

#### **Log di installazione del repository**

Se si verificano problemi durante l'installazione iniziale, è possibile risolverli utilizzando i log di IBM Installation Manager. I file di log sono accessibili dal menu principale di IBM Installation Manager.

Se si verificano problemi durante la configurazione del repository, esaminare i file di log in *< directory installazione IBM SPSS Collaboration and Deployment Services Repository>/log*:

- v *engine.log*
- v *engine\_ant.log*
- v *enginOutErr.log*

#### **Log di IBM SPSS Collaboration and Deployment Services Package Manager**

I log IBM SPSS Collaboration and Deployment Services Package Manager sono reperibili in *<directory installazione repository>/log*:

- v *packageManagerTool.log*
- v *packageManager\_ant.log*

#### **Log del runtime**

Per impostazione predefinita, vengono generati i seguenti log del runtime con timestamp:

- v Log principale (*cds.log*)
- v Log delle transazioni di esportazione-importazione (*cds\_transfer.log*)

La posizione predefinita per i file di log varia in funzione del server di applicazione dell'host:

- v **WebSphere:** *<directory profilo WebSphere>/logs/*
- v **JBoss:** *<directory server JBoss>/log/*
- v **WebLogic:** *<directory dominio WebLogic>/servers/<nome server>/logs/*

Se i file di log non sono generati quando il server viene avviato, accertarsi che la proprietà log4j.configuration indichi correttamente il percorso del file log4j.properties. Il formato della proprietà di sistema log4j.configuration per i percorsi senza una lettera di unità è il seguente: file://*<percorso>*/log4j.properties

Il formato della proprietà di sistema log4j.configuration per i percorsi sulle piattaforme Windows con una lettera di unità è il seguente:

file:///*<percorso>*/log4j.properties

<span id="page-13-0"></span>Se la proprietà log4j.configuration non corrisponde al file log4j.properties, altri prodotti o applicazioni potrebbero caricare una configurazione log4j alternativa. Abilitare la registrazione di debug per inviare il percorso, in cui viene caricata la configurazione log4j, all'output di sistema. Per abilitare la modalità di debug per log4j, aggiungere la seguente proprietà di sistema alle impostazioni runtime Java: log4j.debug=true

Si precisa che l'output dei log può essere personalizzato modificando il file di configurazione log4j sul server delle applicazioni dell'host. Per ulteriori informazioni, consultare la sezione corrispondente della *Guida all'installazione e configurazione di IBM SPSS Collaboration and Deployment Services Repository*.

## **Argomenti generali**

#### **Come prevenire colli di bottiglia prestazionali e problemi di utilizzo della CPU durante l'avvio o la distribuzione di un repository?**

In base alla specifica configurazione del sistema, il software antivirus o antispyware già installato può essere configurato per eseguire l'"analisi profonda" dei componenti delle applicazioni. Queste applicazioni di terze parti possono essere riconfigurate per eseguire tali analisi a orari predeterminati oppure essere disattivati durante l'installazione e riavviati manualmente.

Inoltre, parte delle impostazioni di firewall lato server più restrittive possono influire negativamente sulle prestazioni di avvio e negare l'accesso.

In caso di calo significativo delle prestazioni del sistema all'avvio del servizio, disattivare tutti i processi non essenziali e riavviare il repository.

#### **Come si determina a quale database si accede?**

Informazioni particolareggiate sulla connessione al database e altri dettagli su sistema e versione possono essere scaricati utilizzando l'interfaccia IBM SPSS Collaboration and Deployment Services Deployment Manager basato su browser.

- 1. Dopo l'accesso, tra le opzioni dell'elenco di esplorazione selezionare **Informazioni su**.
- 2. Selezionare **Mostra dettagli** e quindi fare clic sul collegamento **Scarica dettagli di versione e sistema** a fine elenco. Quando richiesto, salvare il file.
- 3. Aprire il file in un editor di testo e cercare la sezione Dettagli del database, che contiene informazioni particolareggiate sul database utilizzato, compresi nome, versione e un elenco delle tabelle.

#### **L'applicazione genera un'eccezione java.lang.OutOfMemoryError: PermGen space**

Questo errore si verifica quando la JVM esaurisce lo spazio disponibile nell'heap di generazione permanente a causa del numero elevato di classi utilizzate. L'errore può emergere nell'esecuzione delle applicazioni IBM SPSS Collaboration and Deployment Services, inclusi i relativi programmi di utilità, quali configurazione o package manager. In base alla configurazione di memoria del sistema, la soluzione potrebbe essere incrementare o diminuire il valore specificato con il parametro JVM PermSize negli script del server delle applicazioni e dei programmi di utilità. Se il consumo totale di memoria del server delle applicazioni e dei programmi di utilità è notevolmente inferiore alla memoria di sistema disponibile e l'eccezione persiste, è necessario aumentare il valore. Se il consumo totale di memoria dei programmi di utilità e il dei server delle applicazioni è notevolmente superiore alla memoria di sistema disponibile, provare a ridurre le dimensioni dell'heap di generazione permanente. Consultare la documentazione del produttore e le note di supporto per il proprio server delle applicazioni per informazioni sulle impostazioni del limite della dimensione massima permanente della JVM.

Ad esempio, per le installazioni WebSphere su Windows, le dimensioni dell'heap di generazione permanente disponibile per il servizio wrapper possono essere modificate in *<directory WebSphere>/bin/wsadmin.bat*:

set PERFJAVAOPTION=-Xms256m -Xmx256m -Xj9 -Xquickstart

Per informazioni particolareggiate su come incrementare le dimensioni dell'heap di generazione permanente negli altri server delle applicazioni, consultare la relativa documentazione del produttore.

Se si verificano errori di memoria durante l'esecuzione di IBM SPSS Collaboration and Deployment Services Package Manager, abilitare ulteriori opzioni JVM per l'allocazione di memoria e la raccolta dati obsoleti, eliminando le relative righe di commento dagli script di avvio del programma di utilità. Ad esempio, in *cliPackageManager.bat* rimuovere la seguente riga di commento: REM\_SET\_MEM\_SETTINGS=%MEM\_SETTINGS% -XX:+CMSPermGenSweepingEnabled -XX:+CMSClassUnloadingEnabled

Il valore massimo delle dimensioni di heap e dei parametri dell'area di generazione permanente può essere ridotto. Ad esempio:

-Xmx1024m -XX:PermSize=512m

può essere sostituito da: -Xmx512m -XX:PermSize=256m

#### **Errore di connessione al database per lavoro con sintassi SAS elaborato su sistema UNIX non riuscito**

Se l'esecuzione di un lavoro SAS elaborato da IBM SPSS Collaboration and Deployment Services in ambiente UNIX non riesce per un errore di connessione al database per un nome libreria non valido (errore nell'istruzione LIBNAME), verificare che la variabile di ambiente del percorso delle librerie condivise (LD\_LIBRARY\_PATH su Solaris, SHLIB\_PATH su HP-UX o LIBPATH su AIX) sia impostato sul valore corretto.

#### **Come ripristinare un repository se il file del keystore è stato perduto?**

Il file del keystore contiene le chiavi per la crittografia delle password utilizzate dal repository, ad esempio la password master per l'accesso al database. Senza il file del keystore, il sistema diventa inutilizzabile. Se è disponibile un backup del keystore, il file può essere ripristinato nella posizione originale. Se non si conosce il percorso originale del keystore, è possibile cercare la proprietà *keystorePath* dell'elemento *keystoreSecurity* in *<directory installazione repository>/platform/engineConfig.properties*.

Se il file del keystore è stato perduto e non si dispone di una copia di backup, è necessario reinstallare il sistema eseguendo nuovamente il programma di utilità di configurazione in *<directory installazione repository>/bin* e indirizzandolo al database del repository esistente. Tutte le password esistenti in precedenza nel sistema, quali le password per servizi di directory esterni, credenziali definite e simili devono essere reinserite manualmente.

#### **Cosa fare nel caso di un errore del database del repository?**

- v Se l'errore del database si verifica all'avvio del repository, rettificare il problema del database e riavviare repository.
- v Se il database si disattiva quando il repository è in esecuzione, rettificare il problema del database. Se il database è inattivo per un periodo prolungato, si consiglia di arrestare il repository per evitare errori imprevisti per gli utenti. Se, dopo il riavvio del database, gli errori persistono, riavviare il repository.

## <span id="page-15-0"></span>**AIX**

#### **Errori di memoria durante l'installazione di IBM SPSS Collaboration and Deployment Services Repository o degli adattatori su AIX**

Quando il processo di installazione supera i limiti di utilizzo memoria imposti sull'utente, emergono errori. In questi casi, si consiglia di utilizzare il comando ulimit per verificare le dimensioni dell'area dati, della memoria fisica e della pila:

ulimit -d ulimit -s ulimit -m

Potrebbe essere necessario aumentare i limiti della memoria utente oppure impostarla su illimitata, ad esempio:

ulimit -d unlimited ulimit -s unlimited ulimit -m unlimited

Potrebbe altresì essere necessario aggiornare le impostazioni dell'ambiente Java:

export LDR\_CNTRL=MAXDATA=0XB0000000@DSA export IBM\_JAVA\_MMAP\_JAVA\_HEAP=true

### **Linux**

#### **Errore "Troppi file aperti" durante l'installazione o l'esecuzione del repository su Linux.**

Questo errore viene generato quando l'utente oltrepassa l'impostazione predefinita per il limite di file aperti. Per verificare il limite di file aperti per l'utente utilizzare il seguente comando: ulimit -n

Il valore predefinito è 1024. Tale limite può essere aumentato eseguendo il seguente comando: ulimit -n value

Poiché alcuni tipi di elaborazione, ad esempio, lavori IBM SPSS Modeler, possono contemplare un numero molto elevato di file, si consiglia di impostare il valore più elevato possibile. Il nuovo limite diventerà effettivo solo dopo aver riavviato il sistema.

## **Windows**

#### **Avviso di package Microsoft Visual C++ Redistributable mancante viene visualizzato dopo l'esecuzione del programma di utilità di configurazione del repository**

A configurazione di IBM SPSS Collaboration and Deployment Services Repository ultimata su Windows, viene visualizzato l'avviso di package Microsoft Visual C++ Redistributable mancante.

Qualora tale avviso dovesse visualizzarsi, prima di avviare il repository, scaricare e installare il package Microsoft Visual C++ Redistributable per la versione di Windows utilizzata.

## **Solaris**

#### **Impossibile annullare fasi di lavoro generali su Solaris.**

A volte, potrebbe non essere possibile annullare alcuni tipi di lavori generali su Solaris. Il problema può essere risolto modificando la shell utilizzata per eseguire le fasi di lavoro generali.

1. In IBM SPSS Collaboration and Deployment Services Deployment Manager basato su browser aprire

**Process Management** > **Percorso shell Hash-bang (#!)**

<span id="page-16-0"></span>2. Sostituire il valore predefinito di #!/bin/sh -f (Bourne shell, "sh") con #!/bin/ksh -f (Korn Shell, "ksh").

### **HP-UX**

#### **Errore di importazione durante l'esecuzione del repository su HP-UX con NFS.**

Quando si importano risorse nel repository in esecuzione su HP-UX con NFS, si può verificare la seguente eccezione:

```
java.lang.RuntimeException: The database is already in use by another process:
org.hsqldb.persist.NIOLockFile@3ffdc36b[file=/qa/projects/pes/HPUX/appserv/bea11g/
user_projects/domains/Domain41B179a/cds_transfer_root/
0a0b0ad397fef2c500000126b4ca991881ab/0a0b0ad397fef2c500000126b4ca991881ad
_transfer_database.lck,
exists=true, locked=false, valid=false, fl =null]:
```
Per risolvere il problema, utilizzare IBM SPSS Collaboration and Deployment Services Deployment Manager basato su browser per impostare il valore dell'opzione di configurazione di *Repository -> Resource Transfer Lookup Table* su MEMORY. Per ulteriori informazioni, consultare la documentazione dell'amministratore di IBM SPSS Collaboration and Deployment Services.

### **DB2**

#### **Errori SQL durante l'esecuzione di un programma di utilità di configurazione del repository**

Quando si esegue programma di utilità di configurazione su un database DB2, potrebbero emergere i seguenti errori:

ERROR: Rethrowing SQL Exception as MetaException: java.sql.SQLException: [SPSSOEM][DB2 JDBC Driver]Invalid operation for the current cursor position...

L'errore è dovuto a parametri di configurazione DB2 errati. Per impostare i parametri correttamente, si consiglia di creare il database di repository utilizzando lo script incluso nella distribuzione diIBM SPSS Collaboration and Deployment Services. Per ulteriori informazioni sullo script, consultare *IBM SPSS Collaboration and Deployment Services Repository 6 - Manuale di installazione e configurazione*.

## **Database Oracle**

#### **Come si crea un utente e uno spazio tabella?**

Per cancellare e ridefinire un utente e uno spazio tabella per la connessione al database del repository (ad esempio, *cds\_user*), emettere il seguente insieme di comandi:

DROP USER CDS USER CASCADE; CREATE USER CDS USER IDENTIFIED BY CDS USERDEFAULT TABLESPACE CDS USER TEMPORARY TABLESPACE TEMPQUOTA UNLIMITED ON CDS USER;@\$ORACLE HOME/sqlplus/admin/ pupbld;GRANT CONNECT, RESOURCE, UNLIMITED TABLESPACE TO CDS\_USER;

### **WebSphere**

#### **La sicurezza di gestione di WebSphere Application Server è abilitata dopo l'installazione di IBM SPSS Collaboration and Deployment Services Repository**

Se si abilita la sicurezza di gestione di WebSphere o si cambiano le credenziali di amministratore dopo che IBM SPSS Collaboration and Deployment Services Repository è stato installato e configurato, aggiornare il file <directory di installazione del server repository>/platform/ engineConfig.properties con le nuove credenziali.

Le credenziali sono specificate con le seguenti proprietà:

- appserver\_admin\_user=<nome utente>
- appserver\_admin\_password=<password>

Per crittografare il valore di appserver admin password invece di memorizzarlo come testo in chiaro, eseguire l'utility<directory di installazione del server repository>/bin/cliEncrypt con l'opzione -portable per crittografare la password.

<directory di installazione del server repository>/bin/cliEncrypt <password> -portable

Copiare l'output risultante (per esempio, [{AES}KrY+KLlOYo4O6545tgGsYQ==]) all'interno di <directory di installazione del server repository>/platform/engineConfig.properties.

#### **Errori vari che si verificano durante l'installazione del package di installazione (con Package Manager) nel repository utilizzando WebSphere Application Server**

Verificare che siano state applicate le ultime patch del produttore sul server delle applicazioni.

#### **Log del server riporta errori di crittografia, quali eccezione com.ibm.crypto.provider.AESCipher.engineGetKeySize(Unknown Source)**

L'errore è dovuto a valori di password errati. Per rettificare l'errore, copiare il valore di cds\_keystore\_password da

<directory installazione repository>/platform/engineConfig.properties

a platform.keystore.password in

<home WebSphere>/profiles/<nome profilo>/config/cells/<nome cella>/nodes/<nome nodo>/servers/<nome server>/server.xml

#### **Mancata corrispondenza tra l'ID univoco del motore di messaggistica non corrisponde e l'ID individuato nell'archivio dati (errore CWSIS1535E)**

L'errore può essere corretto interrompendo il repository ed eliminando le tabelle di database del repository contenenti i nomi che iniziano con il prefisso *SIB* . Le tabelle verranno ricreate al riavvio del repository. Si precisa che la soluzione è efficace solo se non si conserva alcun messaggio permanente archiviato al momento. Per ulteriori informazioni sulla risoluzione dei problemi JMS su WebSphere, consultare .

#### **Arresto anomalo del server WebSphere durante l'esecuzione di un lavoro (errori J2CA0206W e J2CA0056I)**

Il server WebSphere subisce un arresto anomalo durante l'esecuzione di un lavoro; il log indica errori J2CA0206W e J2CA0056I, seguiti da errori interni della messaggistica associata alle tabelle del database SIB. WebSphere Application Server utilizza le tabelle di database per archiviare i messaggi JMS (Java Message Service). Ogni qual volta il motore di messaggistica si disconnette dall'archivio dati, JVM si arresta in modo regolamentare per evitare la perdita di dati. Se il motore di messaggistica dovesse continuare a eseguire ed accettare lavori, le conseguenze sono imprevedibili, poiché il motore di messaggistica potrebbe avere assunto uno stato incongruente al ripristino della connessione all'archivio dati.

Per risolvere il problema, rettificare l'errore di connessione al database sottostante. Se il problema persiste,provare a modificare l'intervallo di retry per il pool di connessioni dell'origine dati. Questo valore indica quanto tempo, in secondi, il server delle applicazioni deve attendere prima di tentare nuovamente una connessione qualora quella iniziale non riesca. Per impostazione predefinita, questo

<span id="page-18-0"></span>valore è 0. Se si imposta questo valore a 3, il tentativo di connessione viene ripetuto invece di considerare subito fallita la connessione. Per cambiare questo valore, accedere a WebSphere ed andare alle proprietà dell'origine dati **Risorse > JDBC > Orgini dati > nome\_originedati > WebSphere Application Server**. Per ulteriori informazioni, consultare .

#### **Errore di tempo massimo durante la distribuzione di IBM SPSS Collaboration and Deployment Services Repository o degli adattatori**

v Aumentare il valore del parametro di tempo massimo richiesta di SOAP in *<profilo WebSphere>/properties/soap.client.props*, ad esempio: com.ibm.SOAP.requestTimeout=600

#### **Errore 404 accedendo a IBM SPSS Collaboration and Deployment Services Deployment Portal**

Se si verifica l'errore 404 accedendo aIBM SPSS Collaboration and Deployment Services Deployment Portal attraverso un server proxy WebSphere configurato per il bilanciamento del carico:

- v Disattivare la memorizzazione nella cache del server proxy WebSphere.
- v Verificare che l'URL utilizzata sia valida per accedere a IBM SPSS Collaboration and Deployment Services Deployment Portal: http://<host>:<porta>/peb/.

#### **Impossibile eseguire il motore di gestione report BIRT su WebSphere con Java 2 Security abilitata**

v Per abilitare il modulo di calcolo di report BIRT su WebSphere con Java 2 Security, aggiungere le due voci seguenti nel file *server.policy* nella directory *<Profilo WebSphere>/properties*. Si precisa che eventuali spazi nel percorso devono essere sostituiti da %20.

```
// BIRT Report Engine
grant codeBase
"file:[cds_home]/components/reporting-engines/BIRT/ReportEngine/plugins/-" {
 permission java.security.AllPermission;
};
// BIRT viewer
grant codeBase "file: [profile dir]/installedApps/[cell_name]/
IBM_SPSS_Collaboration_and_Deployment_Services_5.0.ear/birt-viewer.war/
WEB-INF/\overline{p}latform/plugins/-"
 permission java.security.AllPermission;
};
```
#### **JBoss**

#### **Come si regola il valore di tempo massimo per impostare quanto tempo un utente può restare inattivo?**

Dopo l'accesso al repository, viene concesso un periodo di inattività prima che la sessione scada e l'utente sia costretto ad autenticarsi nuovamente. Per aumentare o diminuire questo valore:

- 1. Dalla directory di installazione, passare a *\JBoss\server\default\deploy\jbossweb-tomcat50.sar\*.
- 2. Aprire *web.xml* in un editor di testo.
- 3. Individuare la sezione *Default Session Configuration* e modificare il valore <session-timeout>.
- 4. Interrompere e riavviare l'applicazione.

**Nota:** questo file viene elaborato durante la distribuzione dell'applicazione; le modifiche apportate alla configurazione diventeranno effettive solo dopo aver riavviato il server.

#### <span id="page-19-0"></span>**Come si determina la porta da cui viene eseguita la versione di JBoss prescelta?**

La porta HTTP di JBoss Application Server viene definita nel file:

<home JBoss>\server\default\deploy\jbossweb.sar\server.xml

con l'attributo:

/Server/Service/Connector@port

#### **Quali impostazioni aggiuntive sono necessarie per garantire la conformità allo standard FIPS 140-2 del repository su JBoss?**

Per il funzionamento corretto del repository eseguito su JBoss in modalità conforme a FIPS 140-2, è necessario specificare l'attributo {URIEncoding="UTF-8"} per il connettore HTTPS.

In alternativa, dalla riga di comando, servirsi del comando netstat per visualizzare le applicazioni e le porte utilizzate.

### **WebLogic**

#### **Errore del programma di utilità di configurazione del repository con eccezione di puntatore null**

Quando il programma di utilità di configurazione viene eseguito per distribuire IBM SPSS Collaboration and Deployment Services Repository con WebLogic Application Server (dopo l'installazione iniziale), è possibile sia riportato l'errore java.lang.NullPointerException nel sottosistema del server. L'errore è dovuto al carattere di sottolineatura ("\_") nel nome host.

#### **Messaggi di notifica non consegnati al lettore RSS.**

L'errore viene provocato da errori HTTP Basic Authentication al livello di dominio. Può essere risolto disabilitando HTTP Basic Authentication nel dominio. Aggiungere l'elemento <enforce-valid-basicauth-credentials> al file *config.xml* del dominio nell'ambito dell'elemento <security-configuration> e impostarne il valore su false.

```
...
<enforce-valid-basic-auth-credentials>false</enforce-valid-basic-auth-credentials>
```
</security-configuration>

#### **Deadlock del class loader OSGi su WebLogic durante l'inizializzazione del motore di gestione report BIRT.**

In casi molto rari, alla prima inizializzazione del motore di Report BIRT su WebLogic Application Server, il processo può subire un deadlock, come indicato dal seguente messaggio nel log del server delle applicazioni:

DEADLOCK DETECTED: ==================

[deadlocked thread] [ACTIVE] ExecuteThread: '11' for queue: 'weblogic.kernel.Default (self-tuning)': ------------- Thread '[ACTIVE] ExecuteThread: '11' for queue: 'weblogic.kernel.Default (self-tuning) is waiting to acquire lock 'org.eclipse.birt.core.framework.osgi. OSGILauncher\$ChildFirstURLClassLoader@4030df7' that is held by thread '[ACTIVE] ExecuteThread: '5' for queue: 'weblogic.kernel.Default (self-tuning)''

Se si verifica l'errore, interrompere e riavviare il server.

#### **Messaggi gravi e di avvertenza inclusi nella finestra di console**

La finestra di console per il server delle applicazioni WebLogic potrebbe contenere messaggi gravi e di avvertenza che indicano problemi con la registrazione di estensioni e di errori per la creazione di funzioni di definizione WSDL. Tali messaggi generalmente hanno il seguente formato:

weblogic.wsee.jaxws.framework.policy.advertisementimpl.AdvertisementHelperImpl registerExtension WARNING: Registering oracle.j2ee.ws.wsdl.extensions.addressing.AddressingExtensionRegistry extension failed; java.lang.ClassNotFoundException: oracle.j2ee.ws.wsdl.extensions.addressing.AddressingExtensionRegistry weblogic.wsee.jaxws.spi.WLSServiceDelegate addWsdlDefinitionFeature SEVERE: Failed to create WsdlDefinitionFeature for wsdl location: zip:client.jar!/WEB-INF/wsdl/client.wsdl, error: com.sun.xml.ws.wsdl.parser.InaccessibleWSDLException, message: 2 counts of InaccessibleWSDLException.

I messaggi non sono inclusi in alcun file di log.

Gli errori che generano questi messaggi non rispecchiano alcun problema funzionale nel prodotto e possono essere ignorati.

## <span id="page-22-0"></span>**Capitolo 3. Risoluzione dei problemi di IBM SPSS Collaboration and Deployment Services Deployment Manager**

Gli argomenti in questa sezione forniscono informazioni per la risoluzione dei problemi legati a IBM SPSS Collaboration and Deployment Services Deployment Manager.

### **Estrapolazione dei log**

Alcuni sintomi o messaggi di errore sono frequenti quando si installa e si utilizza IBM SPSS Collaboration and Deployment Services Deployment Manager. Tuttavia, è sempre buona norma fare riferimento ai file di log per determinare la causa di un problema.

- v Il file spssemgr.log contiene l'output log4j per IBM SPSS Collaboration and Deployment Services Deployment Manager. L'output del file viene generato esclusivamente da IBM SPSS Collaboration and Deployment Services Deployment Manager e non da Eclipse RCP. Il file viene tipicamente salvato in una delle seguenti ubicazioni:
	- Windows XP: C:\Documents and Settings\*<UserName>*\Application Data\SPSSInc\Deployment Manager\
	- Windows 7: C:\Users\*<UserName>*\AppData\Roaming\SPSSInc\Deployment Manager\
- v Il file .log contiene il file di log RCP Eclipse da IBM SPSS Collaboration and Deployment Services Deployment Manager. Le voci del log scritte su questo file sono rispecchiate anche in spssemgr.log. Consultare questo file qualora si verifichi un problema nelle primissime fasi di avvio dell'applicazione oppure se l'applicazione non riesce ad avviarsi. Il file viene tipicamente salvato in una delle seguenti ubicazioni:
	- Windows XP: C:\Documents and Settings\*<UserName>*\Application Data\SPSSInc\Deployment Manager\workspace\.metadata\
	- Windows 7: C:\Users\*<UserName>*\AppData\Roaming\SPSSInc\Deployment Manager\workspace\ .metadata\

## **Errori di tempo massimo**

IBM SPSS Collaboration and Deployment Services Deployment Manager propone varie attività di lunga durata e che, in determinate circostanze, potrebbero comportare lo scadere del tempo massimo. Ad esempio, operazioni di copia e incolla di complessi flussi IBM SPSS Modeler nella maggior parte delle versioni può provocare lo scadere del tempo massimo.

Se tali errori si verificano frequentemente in IBM SPSS Collaboration and Deployment Services Deployment Manager, incrementare il tempo massimo disponibile le comunicazioni tra IBM SPSS Collaboration and Deployment Services Deployment Manager e il repository. Ciò concede più tempo per portare a termine operazioni di lunga durata. Il tempo massimo predefinito per le operazioni è 180 secondi.

Per incrementarlo:

- 1. Accedere a IBM SPSS Collaboration and Deployment Services Deployment Manager basato su browser.
- 2. Nell'elenco Configurazione, sotto la voce Deployment Manager, fare clic su **Tempo massimo protocollo**. Viene visualizzato il valore corrente.
- 3. Nella casella di testo Tempo massimo protocollo, immettere il numero di secondi.
- 4. Fare clic su **Imposta**.

## <span id="page-23-0"></span>**Grafici dei profitti incompleti**

Se si utilizza il JVM JRockit, l'output dei grafici Profitti potrebbe essere incompleto (.jpg). Quando si esegue un lavoro contenente un file di scenario IBM SPSS Modeler, con un tipo di Valutazione di Profitti, il grafico Profitti risultante potrebbe essere incompleto.

JRockit genera risultati numerici errati per le espressioni che includono NaN. Per risolvere problemi di questo tipo, specificare -XstrictFP come parametro di JVM oppure passare a un JVM diverso.

## **Errore della finestra di dialogo di configurazione del calcolo del punteggio**

Nel configurare il calcolo del punteggio in un'installazione di un repository non in ambiente Windows, quando si apre la relativa finestra di dialogo in IBM SPSS Collaboration and Deployment Services Deployment Manager viene visualizzato il messaggio di errore *Impossibile creare dettagli nuova configurazione di calcolo punteggio*.

Il problema può essere corretto commutando le autorizzazioni nel file <directory installazione repository>/components/modeler/modelerserver dell'host del repository su *execute*. Ad esempio:

cd /usr/CDS/components/modeler/modelerserver sudo chmod +x modelerserver

## **Arresto anomalo dell'applicazione durante la modifica di una DPD in tempo reale**

Aprendo una DPD per la modifica in tempo reale in IBM SPSS Collaboration and Deployment Services Deployment Manager, l'applicazione potrebbe bloccarsi o arrestarsi in modo anomalo.

Per rettificare il problema, aumentare la quantità di memoria disponibile modificando la dimensione massima dell'heap Java in*<directory installazione Deployment Manager>/spssemgr.ini*. Ad esempio: -vmargs -Xms40m -Xmx512m

può essere sostituito da -vmargs -Xms40m -Xmx1024m

## <span id="page-24-0"></span>**Capitolo 4. Risoluzione dei problemi di BIRT Report Designer for IBM SPSS**

Gli argomenti in questa sezione forniscono informazioni utili per la risoluzione dei problemi legati a BIRT Report Designer for IBM SPSS.

### **Tabelle mancanti durante la creazione di un nuovo dataset**

Nel creare un nuovo dataset in BIRT Report Designer for IBM SPSS, con origine dati basata su Oracle o InfoSphere Federation Server, i sinonimi (per Oracle) e gli alias (per InfoSphere Federation Server) non vengono visualizzati nella finestra di dialogo Nuovo dataset sotto la voce **Elementi disponibili**.

Una soluzione è immettere un'istruzione SQL select nella finestra di dialogo Nuovo dataset per richiamare i dati della tabella. Ad esempio:

select \* from NomeTabella

dove NomeTabella rappresenta il sinonimo Oracle o l'alias di InfoSphere Federation Server per la tabella stessa.

## <span id="page-26-0"></span>**Capitolo 5. Risoluzione dei problemi di IBM SPSS Collaboration and Deployment Services Deployment Portal**

Gli utenti IBM SPSS Collaboration and Deployment Services Deployment Portal, hanno la facoltà di visualizzare i file ed eseguire report dinamici utilizzando un browser. I problemi o gli errori associati a queste attività possono essere attribuiti a problemi del sistema IBM SPSS Collaboration and Deployment Services Deployment Portal o di configurazione del PC.

I problemi di sistema più comuni includono il mancato funzionamento del server o dei server, mentre i problemi di PC più comuni possono essere legati alle configurazioni della connessione, quali la denominazione dei server o delle origini dati ODBC. Rivolgersi all'amministratore del sito.

## **Problemi comuni**

Di seguito si riportano possibili spiegazioni per gli eventuali problemi riscontrati durante la generazione di report o all'apertura dei file.

**Il server è in esecuzione?** Il server potrebbe non essere in esecuzione. Chiedere all'amministratore del sito di avviare il server.

**Autorizzazioni adeguate?** Per eseguire determinate attività, quali sottoscriversi a contenuti, eseguire report dinamici e accedere a I miei report, è necessario disporre delle opportune autorizzazioni, assegnate dall'amministratore del sito. L'amministratore può inoltre limitare l'accesso a cartelle e file specifici.

**Origine dati del report non disponibile?** Verificare che l'origine dati del report sia disponibile (il server del database è in funzione e accessibile dalla rete, le credenziali di accesso al server del database sono valide ed è stato specificato il driver ODBC o JDBC corretto; nel caso di origini dati basate su file, verificare che il file sia presente e che il riferimento all'URL sia corretto).

## **Errori**

Un eventuale errore in IBM SPSS Collaboration and Deployment Services Deployment Portal, potrebbe essere dovuto a problemi del sistema IBM SPSS Collaboration and Deployment Services oppure a problemi della configurazione del PC.

- v Per possibili spiegazioni, consultare "Problemi comuni".
- v Se si stanno generando report, controllare lo stato dei report nella cartella I miei lavori: completato, non riuscito o in esecuzione. Se il report non è riuscito, consultare "Problemi di report"

## **Problemi di report**

Se un report non riesce, nella colonna Stato della schermata I miei lavori viene visualizzato Non riuscito.

Per visualizzare i messaggi di errore associati al problema, fare clic su **Non riuscito**. Prendere nota di qualsiasi messaggio visualizzato e contattare l'amministratore del sito.

**Quando si esegue un report BIRT Report Designer for IBM SPSS in IBM SPSS Collaboration and Deployment Services Deployment Portal, l'applicazione non è in grado di autenticare le credenziali di accesso all'origine dati, visualizzando ripetutamente la schermata di accesso**

v Verificare che l'origine dati e le credenziali siano state definite correttamente. Per ulteriori informazioni, consultare la relativa sezione di *IBM SPSS Collaboration and Deployment Services Deployment Manager - Manuale dell'utente*.

<span id="page-27-0"></span>v Se l'origine dati del report è di tipo JDBC, verificare che il relativo driver sia stato installato sul repository. Per informazioni sul percorso del driver, specifiche per la piattaforma operativa utilizzata, consultare le istruzioni di installazione.

#### **L'output del report generato in formato file PDF non visualizza il set di caratteri nazionali corretto**

Su determinati sistemi UNIX, la configurazione predefinita per il tipo di carattere JVM potrebbe non essere adatta a tutti i set di caratteri nazionali, quali i caratteri delle lingue asiatiche. In questi casi, potrebbe essere necessario specificare il tipo di carattere predefinito della JVM utilizzando un file di configurazione dei tipi carattere. Per informazioni sui file di configurazione dei tipi di carattere Java, consultare la documentazione Sun.

#### **Quando si tenta di accedere ai file allegati che contengono l'output del report, IBM SPSS Collaboration and Deployment Services Deployment Portal genera un'eccezione di I/O (la risorsa è stata eliminata)**

L'eccezione si verifica se l'installazione del repository viene eseguita su WebLogic Application Server utilizzando JRE JRockit. In questi casi, riconfigurare WebLogic per JRE Sun. Per ulteriori informazioni, consultare la documentazione WebLogic.

#### **I parametri a cascata non sono visualizzati correttamente nei report quando il repository viene eseguito con WebLogic 10 su sistemi Solaris 10.**

Aggiungere l'argomento di avvio -Djava.awt.headless=true all'ambiente del server delle applicazioni Java.

#### **Quando si tenta di eseguire un report BIRT a fronte di un'origine dati IBM SPSS Statistics (con driver per file di dati IBM SPSS Statistics) su un cluster WebSphere viene generata un'eccezione remota**

Il problema può essere risolto aggiungendo su ogni nodo del cluster -Dcom.ibm.ws.classloader.encodeResourceURLs=true agli argomenti JVM generici utilizzando la console amministrativa.

#### **L'esecuzione di un report BIRT nel repository non riesce a fronte di un database DB2 IBM i V6R1 utilizzando le credenziali richieste**

Aggiungere il parametro prompt=false all'URL di connessione JDBC. Driver Name: com.ibm.as400.access.AS400JDBCDriver Driver URL: jdbc:as400://mySerever/B101E31E;prompt=false

## **I documenti Office si aprono in una nuova finestra**

Se si utilizza Microsoft Office 2007 e Internet Explorer 7, i documenti Office (come .xls, .xlsx, .csv, .doc e .ppt) potrebbero aprirsi in una nuova finestra di IBM SPSS Collaboration and Deployment Services Deployment Portal.

Per aprire documenti Office 2007 in una stessa finestra, nel frame contenuti diIBM SPSS Collaboration and Deployment Services Deployment Portal modificare le opzioni avanzate delle cartelle di Windows:

1. Aprire Windows Explorer e selezionare:

**Strumenti** > **Opzioni cartella** > **Tipi file**

- 2. Selezionare l'estensione del file (ad esempio, *.xls*).
- 3. Fare clic su **Avanzate**.
- 4. Selezionare **Sfoglia nella stessa finestra**.

A proprio rischio, si possono seguire anche le istruzioni riportate sul sito Microsoft Support nell'articolo 927009 [\(http://support.microsoft.com/kb/927009\)](http://support.microsoft.com/kb/927009).

**Nota:** Tali soluzioni sono valide solo per Internet Explorer e non per altri browser supportati.

#### **Informazioni correlate**

Per modificare il visualizzatore predefinito associato con un tipo file (ad esempio, per aprire file *.csv* con Notepad invece di Excel), attenersi alle seguenti fasi:

1. Aprire Windows Explorer e selezionare:

#### **Strumenti** > **Opzioni cartella** > **Tipi file**

- 2. Selezionare il tipo file registrato, come ad esempio *.csv*.
- 3. Fare clic su **Cambia** e selezionare il programma da utilizzare per aprirlo.

## <span id="page-30-0"></span>**Informazioni particolari**

Queste informazioni sono state sviluppate per prodotti e servizi offerti negli Stati Uniti.

È possibile che IBM non offra in altri paesi i prodotti, i servizi o le funzioni illustrati in questa documentazione. Consultare il proprio rappresentante locale IBM per informazioni sui prodotti ed i servizi attualmente disponibili nella propria zona. Ogni riferimento a prodotti, programmi o servizi IBM non implica che possano essere utilizzati solo quei prodotti, programmi o servizi IBM. In sostituzione a quelli forniti da IBM, è possibile utilizzare prodotti, programmi o servizi funzionalmente equivalenti che non comportino violazione dei diritti di proprietà intellettuale o di altri diritti IBM. Tuttavia, è responsabilità dell'utente valutare e verificare il funzionamento di qualsiasi prodotto, programma o servizio non IBM.

IBM potrebbe avere brevetti o domande di brevetti in corso relativi agli argomenti discussi nella presente pubblicazione. La fornitura del presente documento non concede alcuna licenza a tali brevetti. Chi desiderasse ricevere informazioni relative alle licenze può rivolgersi per iscritto a:

IBM Director of Licensing IBM Corporation North Castle Drive Armonk, NY 10504-1785 U.S.A.

Per richieste di licenze relative ad informazioni double-byte (DBCS), contattare il Dipartimento di Proprietà Intellettuale IBM nel proprio paese o inviare richieste per iscritto a:

Intellectual Property Licensing Legal and Intellectual Property Law IBM Japan Ltd. 1623-14, Shimotsuruma, Yamato-shi Kanagawa 242-8502 Giappone

Il seguente paragrafo non è valido per il Regno Unito o per tutti i paesi le cui leggi nazionali siano in contrasto con le disposizioni in esso contenute: L'INTERNATIONAL BUSINESS MACHINES CORPORATION FORNISCE QUESTA PUBBLICAZIONE "NELLO STATO IN CUI SI TROVA", SENZA ALCUNA GARANZIA, ESPLICITA O IMPLICITA, IVI INCLUSE EVENTUALI GARANZIE DI COMMERCIABILITÀ ED IDONEITÀ AD UNO SCOPO PARTICOLARE. Alcuni stati non consentono la rinuncia ad alcune garanzie esplicite o implicite in determinate transazioni; pertanto, la presente dichiarazione potrebbe non essere sempre applicabile.

Queste informazioni potrebbero includere imprecisioni tecniche o errori tipografici. Le informazioni incluse al suo interno vengono modificate su base periodica e tali modifiche verranno inserite nelle nuove edizioni della pubblicazione. IBM si riserva il diritto di apportare miglioramenti e/o modifiche al prodotto o al programma descritto nella presente pubblicazione in qualsiasi momento e senza alcun preavviso.

Qualsiasi riferimento a siti web non IBM, contenuto in queste informazioni, viene fornito solo per comodità e non implica in alcun modo l'approvazione di tali siti. I materiali presenti in tali siti Web non fanno parte dei materiali di questo prodotto IBM e il loro utilizzo è a discrezione dell'utente.

IBM può utilizzare o distribuire qualsiasi informazione fornita dall'utente nel modo che ritenga più idoneo senza incorrere in alcun obbligo nei confronti dell'utente stesso.

Coloro che detengono la licenza su questo programma e che desiderano ricevere informazioni su di essa allo scopo di consentire: (i) uno scambio di informazioni tra programmi creati in modo indipendente e altri programmi (incluso questo) e (ii) l'utilizzo reciproco delle informazioni scambiate, devono contattare:

IBM Software Group ATTN: Licensing 200 W. Madison St. Chicago, IL; 60606 U.S.A.

Tali informazioni possono essere disponibili, in base ad appropriate clausole e condizioni, includendo in alcuni casi, il pagamento di una tassa.

Il programma concesso in licenza e descritto nella presente documentazione e tutto il materiale su licenza ad esso relativo vengono forniti da IBM nel rispetto dei termini dell'IBM Customer Agreement, dell'IBM International Program License Agreement o di qualunque altro accordo equivalente tra le parti.

Qualsiasi dato sulle prestazioni qui contenuto è stato determinato in un ambiente controllato. Di conseguenza, i risultati ottenuti in altri ambienti operativi potrebbero variare in modo significativo. Alcune misurazioni possono essere state effettuate su sistemi del livello di sviluppo e non vi è alcuna garanzia che tali misurazioni resteranno invariate sui sistemi generalmente disponibili. Inoltre, alcune misurazioni potrebbero essere state previste mediante estrapolazione. I risultati reali possono variare. Gli utenti di questo documento devono verificare i dati applicabili a proprio ambiente specifico.

Le informazioni relative ai prodotti non IBM sono state ottenute dai fornitori di tali prodotti, dai relativi annunci pubblicati o dalle relative fonti pubbliche. IBM non ha eseguito test dei prodotti e non può confermarne l'accuratezza della prestazione, la compatibilità o qualsiasi altro reclamo relativo ai prodotti non IBM. Le domande sulle capacità dei prodotti non forniti dal produttore dovranno essere indirizzate ai fornitori di tali prodotti.

Qualsiasi affermazione relativa agli obiettivi e alla direzione futura di IBM è soggetta a modifica o revoca senza preavviso e concerne esclusivamente gli scopi dell'azienda.

Le presenti informazioni includono esempi di dati e report utilizzati in operazioni di business quotidiane. Per illustrarle nel modo più completo possibile, gli esempi includono i nomi di individui, società, marchi e prodotti. Tutti questi nomi sono fittizi e qualsiasi somiglianza con nomi ed indirizzi utilizzati da gruppi aziendali realmente esistenti è puramente casuale.

#### LICENZA DI COPYRIGHT:

Queste informazioni contengono esempi di programmi applicativi in lingua originale che illustrano le tecniche di programmazione su diverse piattaforme operative. Il licenziatario può copiare, modificare e distribuire tali programmi di esempio, in qualsiasi formato, senza versare alcun pagamento a IBM, allo scopo di sviluppare, utilizzare, commercializzare o distribuire i programmi applicativi in conformità alle API (application programming interface) a seconda della piattaforma operativa per cui i programmi di esempio sono stati scritti. Questi esempi non sono stati testati approfonditamente tenendo conto di tutte le condizioni possibili. IBM, quindi, non può garantire o sottintendere l'affidabilità, l'utilità o il funzionamento di questi programmi. Questi programmi di esempio vengono fornite "nello stato in cui si trovano" senza garanzie di alcun tipo. IBM declina ogni responsabilità per eventuali danni derivanti dall'uso degli stessi.

Se si visualizzano tali informazioni come softcopy, non potranno apparire le fotografie e le illustrazioni a colori.

## <span id="page-32-0"></span>**Marchi**

IBM, il logo IBM e ibm.com sono marchi commerciali o marchi registrati di International Business Machines Corp., in numerose giurisdizioni di tutto il mondo. Altri nomi di prodotti e servizi possono essere marchi commerciali di IBM o di altre aziende. Un elenco aggiornato dei marchi IBM è disponibile sul Web alla pagina ["Informazioni su copyright e marchi commerciali"](http://www.ibm.com/legal/copytrade.shtml) all'indirizzo www.ibm.com/legal/ copytrade.shtml.

Adobe, il logo Adobe, PostScript e il logo PostScript sono sia marchi registrati o marchi di Adobe Systems Incorporated negli Stati Uniti e/o in altri paesi.

Intel, il logo Intel, Intel Inside, il logo Intel Inside, Intel Centrino, il logo Intel Centrino, Celeron, Intel Xeon, Intel SpeedStep, Itanium e Pentium sono marchi o marchi registrati di Intel Corporation o relative controllate negli Stati Uniti e altri paesi.

Linux è un marchio registrato di Linus Torvalds negli Stati Uniti e/o in altri paesi.

Microsoft, Windows, Windows NT e il logo Windows sono marchi di Microsoft Corporation negli Stati Uniti e/o in altri paesi.

UNIX è un marchio registrato di The Open Group negli Stati Uniti e in altri paesi.

Java e tutti i marchi e i loghi basati su Java sono marchi o marchi registrati di Oracle e/o delle sue affiliate.

Altri nomi di prodotti e servizi possono essere marchi commerciali di IBM o di altre aziende.

## <span id="page-34-0"></span>**Indice analitico**

## **A**

[adattatore di IBM SPSS Modeler 19](#page-22-0)[, 20](#page-23-0) [allocazione di memoria 10](#page-13-0) [annullamento lavori 12](#page-15-0) [autorizzazione 23](#page-26-0) [autorizzazioni per i file 19](#page-22-0)[, 20](#page-23-0)[, 23](#page-26-0) [autorizzazioni per i file dell'adattatore di](#page-22-0) [IBM SPSS Modeler 19](#page-22-0)[, 20](#page-23-0)

## **B**

[backup del file del keystore 10](#page-13-0) [bus JMS 13](#page-16-0)

## **C**

[calcolo del punteggio 19](#page-22-0)[, 20](#page-23-0) [configurazione 10](#page-13-0) [credenziali richieste 23](#page-26-0) [crittografia 10](#page-13-0)

## **D**

[DB2 13](#page-16-0)[, 23](#page-26-0) [dimensioni dell'heap 10](#page-13-0) [dimensioni dell'heap di generazione](#page-13-0) [permanente 10](#page-13-0) documenti Office [aprire in una nuova finestra 24](#page-27-0) [driver JDBC 23](#page-26-0) [driver JDBC di IBM SPSS Statistics 23](#page-26-0) [driver JDBC mancanti 23](#page-26-0)

## **E**

[eccezione di blocco del database 13](#page-16-0) [elaborazione report BIRT 23](#page-26-0) [errore 23](#page-26-0) [errore CWSIS1535E 13](#page-16-0) [errore del database 10](#page-13-0) [errore di importazione 13](#page-16-0) [errore J2CA0056I 13](#page-16-0) [errore J2CA0206W 13](#page-16-0) [errori di elaborazione report 23](#page-26-0) [errori di memoria 10](#page-13-0) [errori di memoria esaurita 10](#page-13-0)

## **F**

[file del keystore 10](#page-13-0) FIPS 140-2 [configurazione di JBoss 15](#page-18-0) fix [come ottenere 3](#page-6-0)

## **H**

[HP-UX 13](#page-16-0)

## **I**

[IBM i 23](#page-26-0) [IBM SPSS Collaboration and Deployment](#page-15-0) [Services Deployment Manager basato](#page-15-0) [su browser 12](#page-15-0) identificazione del problema [scambio di informazioni con il](#page-8-0) [Supporto tecnico IBM 5](#page-8-0)

## **J**

[java.lang.OutOfMemoryError:](#page-13-0) [PermGen 10](#page-13-0) [JDBC 23](#page-26-0)

## **L**

[LD\\_LIBRARY\\_PATH 9](#page-12-0)[, 10](#page-13-0) [LIBPATH 9](#page-12-0)[, 10](#page-13-0) [librerie condivise 9](#page-12-0)[, 10](#page-13-0) [lingue asiatiche 23](#page-26-0) Linux [AIX 12](#page-15-0) [elaborazione del lavoro 12](#page-15-0) [errore "Troppi file aperti..." 12](#page-15-0) [errori di memoria 12](#page-15-0) [installazione 12](#page-15-0) [risoluzione dei problemi 12](#page-15-0)

## **M**

[messaggi JMS 13](#page-16-0) [Microsoft Visual C++ Redistributable 12](#page-15-0)

## **N**

[NFS 13](#page-16-0)

## **O**

Oracle [errori 13](#page-16-0) [output gestione report 23](#page-26-0)

### **P**

[password 10](#page-13-0) [PDF 23](#page-26-0) [problemi 23](#page-26-0) [problemi comuni 23](#page-26-0) [programma di utilità di configurazione](#page-15-0) [del repository 12](#page-15-0)

## **R**

[raccolta dati obsoleti 10](#page-13-0) [reinstallazione del repository 10](#page-13-0) [report non riuscito 23](#page-26-0) [ripetizione della configurazione 10](#page-13-0) risoluzione dei problemi [come contattare il Supporto tecnico](#page-7-0) [IBM 4](#page-7-0) [come ottenere i fix 3](#page-6-0) [documenti Office 24](#page-27-0) [IBM SPSS Collaboration and](#page-26-0) [Deployment Services Deployment](#page-26-0) [Portal 23](#page-26-0) [identificazione dei problemi 1](#page-4-0) [problemi comuni 23](#page-26-0) [report non riuscito 23](#page-26-0) [ricerca di soluzioni ai problemi 2](#page-5-0) [ricerca nelle knowledge base 2](#page-5-0) [risoluzione sistematica dei](#page-4-0) [problemi 1](#page-4-0) [scambio di informazioni con il](#page-8-0) [Supporto tecnico IBM 5](#page-8-0) [sottoscrizione agli aggiornamenti del](#page-9-0) [Supporto tecnico 6](#page-9-0)

## **S**

[servizio di calcolo del punteggio 19](#page-22-0)[, 20](#page-23-0) [set di caratteri nazionali 23](#page-26-0) shell [Bourne 12](#page-15-0) [Korn 12](#page-15-0) [shell Bourne 12](#page-15-0) [shell Korn 12](#page-15-0) [shell predefinita 12](#page-15-0) [SHLIB\\_PATH 9](#page-12-0)[, 10](#page-13-0) [Solaris 12](#page-15-0) Supporto tecnico IBM [come contattare 4](#page-7-0) [invio e ricezione di informazioni 5](#page-8-0) [sottoscrizione agli aggiornamenti 6](#page-9-0)

## **T**

[tabelle SIB 13](#page-16-0) [tablespace 13](#page-16-0) [tipi di carattere 23](#page-26-0)

## **U**

[ulimit 12](#page-15-0) [URL del driver 23](#page-26-0)

## **V**

[variabili di ambiente 9](#page-12-0)[, 10](#page-13-0)

### **W**

[WebSphere 13](#page-16-0) [Windows 12](#page-15-0)

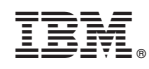

Printed in Ireland